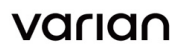

Varian Medical Systems 3100 Hansen Way Palo Alto, CA 94304 650 493 4000 800.544.4636 varian.com

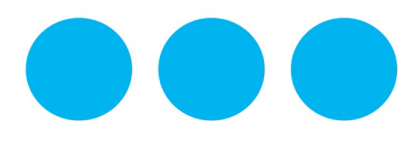

# **AVISO TÉCNICO**

*Assunto: Seleção de pacientes nas áreas de trabalho do ARIA OIS na barra da área de trabalho Nome comercial do produto afetado: ARIA® Oncology Information System for Radiation Oncology Versões/lotes afetados: 15.1, 15.5, 15.6 Referência/Identificador FSCA: CP-2018-03295 Data da notificação: 28/12/2018 Tipo de ação: Notificação e correção*

### **DESCRIÇÃO DO PROBLEMA:**

A Varian Medical Systems identificou um problema no ARIA Oncology Information System (OIS) for Radiation Oncology de tal forma que um usuário pode exibir inadvertidamente as informações de registros médicos em um prontuário de pacientes não intencional.

Não ocorreram relatos de ferimentos devido a este problema.

#### **DETALHES:**

Etapas para reproduzir o problema --

**Pré-requisitos:** configure os Favorites (Favoritos) na barra da área de trabalho do ARIA OIS

- **1)** Faça login em User Home (Página inicial do usuário)
- **2)** Vá até a área de trabalho do ARIA OIS, por exemplo, Diagnosis (Diagnóstico), Documents (Documentos), Summary (Resumo) etc.
- **3)** Abra o Paciente "A" (nesse momento, o paciente esperado é carregado na área de trabalho)
- **4)** Abra o Paciente "B"
- **5)** Altere a área de trabalho *antes* do prontuário do Paciente B terminar de carregar.

**Comportamento esperado:** o nome do Paciente B é exibido e a nova área de trabalho é carregada com o prontuário do Paciente B

**Comportamento real:** o nome do Paciente B é exibido rapidamente e depois reverte para o nome do Paciente A e a nova área de trabalho é carregada com o prontuário do Paciente A.

O comportamento pode parecer aleatório para o usuário e sua frequência está relacionada ao desempenho do sistema, ao volume de dados no prontuário de um paciente e à rapidez com que outra área de trabalho é selecionada.

## **AÇÃO RECOMENDADA AO USUÁRIO:**

A Varian recomenda que os usuários fechem cada paciente antes de abrir um novo. Isso evita que o problema ocorra.

# **AVISO TÉCNICO**

## **AÇÃO DA VARIAN MEDICAL SYSTEMS:**

A Varian Medical Systems está investigando esse problema. A linha do tempo de uma solução técnica é desconhecida no momento. A Varian entrará em contato com os usuários quando uma correção estiver disponível.

**Este documento contém informações importantes para o uso contínuo seguro e adequado do equipamento.**

- Guarde uma cópia deste documento com a etiqueta mais recente do produto.
- Informe o pessoal apropriado que trabalha em seu departamento de radioterapia do conteúdo desta carta.

Em conformidade com os requisitos regulamentares, solicitamos que você preencha o formulário de Resposta de retorno fornecido com esta notificação. Envie o formulário preenchido para [returnresponse@varian.com.](mailto:returnresponse@varian.com)

Pedimos nossas sinceras desculpas por quaisquer inconveniências e agradecemos desde já a sua colaboração. Se precisar de mais informações, entre em contato com o gerente de serviços local da Varian Medical Systems. Este aviso será fornecido para as Autoridades de regulamentação apropriadas conforme necessário.

Jeff Semone, Vice-Presidente Avaliação de produtos e qualidade Varian Medical Systems

### **Informações de contato do Help Desk clínico da Varian:**

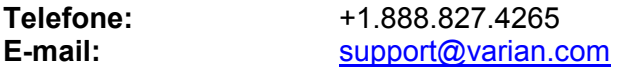